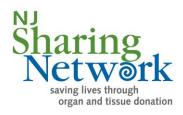

## Facebook Fundraising Guidelines

## Create your Facebook Fundraiser in 3 easy steps:

- 1. Visit https://www.facebook.com/fundraisers
- 2. Click on "Select Non-Profit" and choose "NJ Sharing Network"
- 3. Fill in your fundraising goal and required information, and click "Create"

\*If you would like your Facebook Fundraiser to be added to your 5K fundraising please email <u>5K@sharingnetworkfoundation.org</u> to let us know you started a fundraiser and the name of your team.

## PLEASE NOTE:

- NJ Sharing Network/The Sharing Network *Foundation* do not have control over Facebook fundraising pages. This means we cannot provide support or troubleshooting if you use the Facebook fundraising tool; you will have to go through Facebook Support for any issues you experience.
- Any person(s) that contribute to a FB Fundraiser will not receive an acknowledgement from NJ Sharing Network/The Sharing Network *Foundation*.
- It is up to the Owner to acknowledge FB Fundraiser contributors. NJ Sharing Network/The Sharing Network *Foundation* does not receive information specific to individual contributors.